# フレーム リレー PVC へのパケット マーキング の設定

### 目次

[概要](#page-0-0) [前提条件](#page-0-1) [要件](#page-0-2) [使用するコンポーネント](#page-0-3) [表記法](#page-0-4) [クラスベースのパケット マーキング](#page-1-0) [廃棄適性ビットの設定](#page-1-1) [サービス ポリシーを適用する箇所の選択](#page-3-0) [レガシー構文 - DE リスト](#page-4-0) [関連情報](#page-5-0)

### <span id="page-0-0"></span>概要

このドキュメントでは、フレームリレー インターフェイスでのパケット マーキングを設定するた めのコマンドについて説明しています。

### <span id="page-0-1"></span>前提条件

#### <span id="page-0-2"></span>要件

このドキュメントに関する固有の要件はありません。

#### <span id="page-0-3"></span>使用するコンポーネント

このドキュメントは、特定のソフトウェアやハードウェアのバージョンに限定されるものではあ りません。

このドキュメントの情報は、特定のラボ環境にあるデバイスに基づいて作成されたものです。 こ のドキュメントで使用するすべてのデバイスは、クリアな(デフォルト)設定で作業を開始して います。 ネットワークが稼働中の場合は、コマンドが及ぼす潜在的な影響を十分に理解しておく 必要があります。

#### <span id="page-0-4"></span>表記法

ドキュメント表記の詳細は、『[シスコ テクニカル ティップスの表記法』](//www.cisco.com/en/US/tech/tk801/tk36/technologies_tech_note09186a0080121ac5.shtml)を参照してください。

## <span id="page-1-0"></span>クラスベースのパケット マーキング

[クラスベースのパケット マーキング](//www.cisco.com/en/US/docs/ios/12_2/qos/configuration/guide/qcfcbmrk.html)では、set コマンドや、モジュラ Quality of

Service (QoS) Command Line Interface (CLI; コマンドライン インターフェイス)のコマンド を使用してパケット ヘッダーのフィールド値を変更します。

Cisco 現在の IOS® ソフトウェア リリースはこれらの操作をすることを可能にします:

- IP Type of Service(ToS; タイプ オブ サービス)バイトに、IP precedence ビットまたは IP Differentiated Services Code Point(DSCP; DiffServ コード ポイント)を設定する。
- レイヤ 2 Class of Service(CoS: サービス クラス)値を設定する。
- ローカル QoS グループ値にパケットを関連付ける。
- パケットの ATM ヘッダーの Cell Loss Priority(CLP; セル損失率優先度)ビットを 0 から 1 に変更する。

入力ポリシーと出力ポリシーの両方がサポートされています。 クラスベースのマーキングを設定 する際には、次の制限事項に注意してください。

- 出力ポリシーでは、Frame Relay Traffic Shaping(FRTS; フレームリレー トラフィック シェ ーピング)が必要。
- Cisco エクスプレス フォワーディングでスイッチングされたパケットだけがサポートされる ●

• set atm-clp コマンドを含むポリシー マップは、出力ポリシーとしてのみ適用可能。

次に、DSCP 値の設定例を示します。

 $\sim$ 

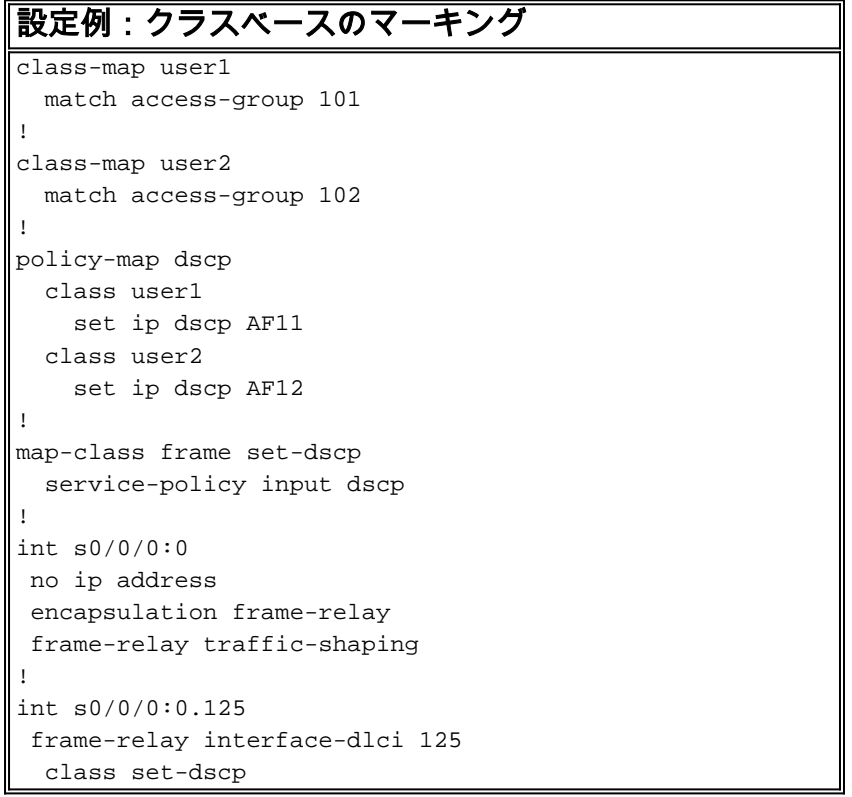

## <span id="page-1-1"></span>廃棄適性ビットの設定

モジュラ QoS CLI では、フレームリレー フレーム内の Discard Eligible(DE; 廃棄適性)ビット の値を変更するコマンドとして、2 つのコマンドがサポートされています。 set fr-de (クラスベ ースのシェーピング)と set-frde-transmit(クラスベースのポリシング)です。

注: set-frde-transmit コマンドは、Any Transport over MPLS(AToM)で伝送されるフレームリレ ー トラフィックには適用されません。

フレームリレーでは、DE ビットを使用した 2 レベルのパケット プライオリティ設定方式がサポ ートされています。 元々、フレームの相対的な重要度を表現するための DE ビット設定は、フレ ームリレー スイッチなどのネットワーク デバイスだけで行われていました。 最近の Cisco IOS ソフトウェア リリースでは、ルータでも DE ビットを設定できます。

次の図は、フレームリレー フレームの形式を示しています。 DE ビットは、フレームリレーの輻 輳通知メカニズムを制御する 3 つのビットのうちの 1 つです。

Field

Lenath

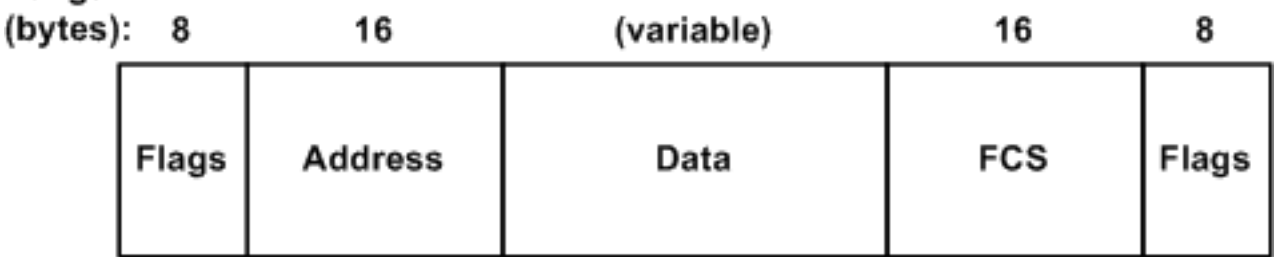

クラスベースのマーキングを監視するには、次のコマンドを発行します。

• <u>show frame-relay pvc [*dlci-number*]</u>:すべての Permanent Virtual Circuit(PVC; 相手先固定接 続)コンポーネントの統計情報を表示します。 これには次の統計情報が含まれています。 FRTS およびサービス ポリシーの情報フラグメンテーション入出力されたパケットの数 Backward Explicit Congestion Notification(BECN; 逆方向明示的輻輳通知)ビット、Forward Explicit Congestion Notification(FECN; 順方向明示的輻輳通知)ビット、および DE ビット が設定されたフレームの数

#### 設定例:DE ビットによる照合 class-map match-fr-de match fr-de !--- Define a class-map named "match-fr-de" to match packets with the FR DE bit set. ! policy-map set-de class match-fr-de set ip precedence 1 !--- All packets that match the class have IP precedence set to 1. ! mapclass frame-relay pvc150 service-policy input set-DE !-- - Apply the policy map to the map class. ! interface Serial0.1 point-to-point frame-relay class pvc150 framerelay interface-dlci 150 !--- Associate a map class to the Frame Relay data-link connection identifier (DLCI).

Router# **show policy-map interface s0.1** Serial0.1 Service-policy input: set-prec Class-map: match-fr-de (match-all) 358 packets, 103820 bytes 30 second offered rate 18000 bps, drop rate 0 BPS Match: **fr-de QoS Set ip precedence 1 Packets marked 359** Class-map: class-default (match-any) 643 packets, 186470 bytes 30 second offered rate 32000 BPS, drop rate 0 BPS Match: any (1201) Cisco IOS ソフトウェア リリース 12.2(2)T では、police コマンドの一部として set-frde-transmit オプションを使用することにより、DE ビットの設定がサポートされるようになりました (詳細 は、『[トラフィック ポリシング](//www.cisco.com/en/US/docs/ios/12_2t/12_2t2/feature/guide/ftpoli.html)』を参照してください)。 これは、クラスベースのポリシングな ど、レート制限メカニズムで DE ビットを設定する場合にも便利です。 このような QoS ポリシ ーの目的は、不適合のパケットに DE ビットを設定してフレームリレーで転送することで、輻輳 発生時にダウンストリームのスイッチで不適合のトラフィックをすべて廃棄できるようにするこ とです。

注: クラスベースのポリシングではパケットのマーキングがサポートされていますが、この機能は 、ポリサーのトークン バケット メカニズムによる処理を回避するためにパケットのマーキングが 必要になる場合にだけ使用することを推奨いたします。

次の設定例では、police コマンドを使用して、トラフィック総量を 800 Kbps に制限しています 。 適合するトラフィックはすべて IP precedence 7 で転送され、不適合のトラフィックには DE ビットが設定されます。

設定例:DE ビットの設定

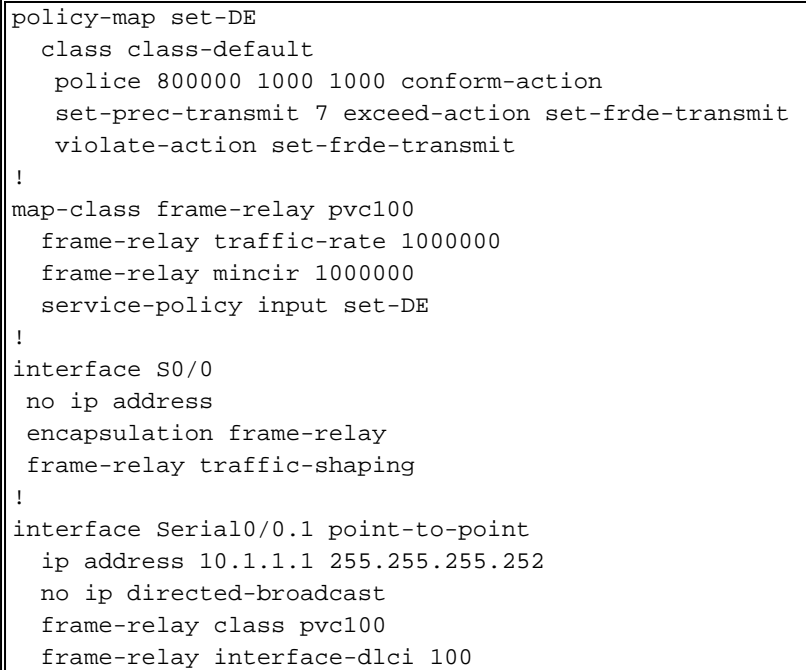

router# **show policy-map set-DE** Policy Map set-DE Class class-default police 800000 1000 1000 conform-action set-prec-transmit 7 exceed-action set-frde-transmit violate-action set-frdetransmit router# **show frame-relay PVC 100** PVC Statistics for interface Serial0 (Frame Relay DTE) DLCI = 100, DLCI USAGE = LOCAL, PVC STATUS = STATIC, INTERFACE = Serial0/0.1 input pkts 0 output pkts 13000 in bytes 0 out bytes 3770000 dropped pkts 0 in FECN pkts 0 in BECN pkts 0 out FECN pkts 0 out BECN pkts 0 in DE pkts 0 out DE pkts 4447 out bcast pkts 0 out bcast bytes 0 PVC create time 00:51:50, last time PVC status changed 00:51:50 service policy set-DE Service-policy output: set-DE (1069) Class-map: class-default (match-any) (1071/2) 11519 packets, 3340510 bytes 30 second offered rate 1140000 BPS, drop rate 0bps Match: ip precedence 1 (1075) police: 800000 BPS, 1000 limit, 1000 extended limit conformed 4448 packets, 1289920 bytes; action: set-prectransmit 7 exceeded 11 packets, 3190 bytes; action: set-frde-transmit violated 8475 packets, 2457750 bytes; action: set-frde-transmit conformed 394000 BPS, exceed 1000 BPS violate 749000 BPS Output queue size 20/max total 600/drops 1451

設定をテストする際には、次の点に注意してください。

- クラスベースのマーキングでは Cisco エクスプレス フォワーディングが必要です。 Cisco エ クスプレス フォワーディングが有効になっていない場合は、グローバル コンフィギュレーシ ョン モードで ip cef コマンドを発行して有効にしてください。
- 元々、クラスベースのマーキングは Cisco エクスプレス フォワーディングでスイッチングさ れたパケットだけに適用されるものでした。 そのため、同じルータで ping を使用してトラ フィックを生成した場合、それらのパケットはプロセス スイッチングによって処理されるた め、一致するパケットのカウンタは増加しませんでした。
- ルータで生成されたパケットに対するクラスベースのマーキングは、Cisco IOS ソフトウェ ア リリース 12.2(6.8)T からサポートされるようになりました。

## <span id="page-3-0"></span>サービス ポリシーを適用する箇所の選択

で Cisco 7200 シリーズ、Cisco 2600/3600 シリーズおよび他の非ルート/スイッチ プロセッサ (RSP)プラットフォームは、サービス ポリシー マップクラスの内で適用する必要があります; それはフレームリレー PVC に直接適用することができません。 出力ポリシーでは FRTS が必要 です。FRTS を有効にするには、frame-relay traffic-shaping コマンドを使用します。 このコマン ドでは PVC キューが設定されます。 そのため、通常、サービス ポリシーは DLCI 設定モードま たは PVC 内で設定する必要があります。

現在の Cisco IOS ソフトウェア リリースでは、インターフェイス、サブインターフェイス、およ び VC へのポリシー マップの適用(service-policy コマンドを使用)が、フレームリレー インタ ーフェイスでサポートされています。 次の表に、サポートされるポリシーの組み合わせを示しま す。

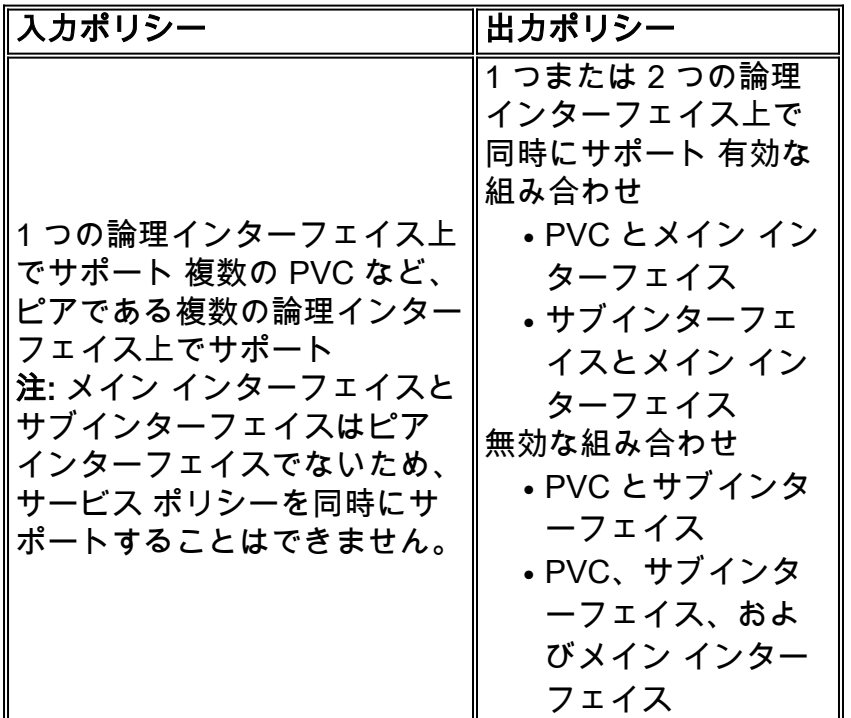

元々は、set コマンドを使用して直接メイン インターフェイスにサービス ポリシーを設定しても 、サブインターフェイスのトラフィックはマーキングされませんでした。 次の例は、この問題の 症状を示しています。

Interface Serial5/1:1 no ip address encapsulation frame-relay no keepalive

**service-policy output set** !--- Avoid the placement of a service policy on a main interface. no fair-queue frame-relay class data-map frame-relay traffic-shaping ! interface Serial5/1:1.1 point-to-point ip address 23.0.0.2 255.0.0.0 frame-relay interface-dlci 300 giulia# **show policymap interface** Serial5/1:1 Service-policy output: set Class-map: prec-0 (match-all) 100 packets, 10400 bytes !--- Packets are classified correctly. 5 minute offered rate 0 BPS, drop rate 0 BPS Match: ip precedence 0 QoS Set ip precedence 1 Packets marked 0  $!---$  No packets are marked. Class-map: class-default (match-any) 0 packets, 0 bytes 5 minute offered rate 0 BPS, drop rate 0 BPS Match: any

回避策は、サービス ポリシーをサブインターフェイスに適用することです。

## <span id="page-4-0"></span>レガシー構文 - DE リスト

新しい Cisco モジュラ QoS CLI 構文をサポートしていない Cisco IOS ソフトウェア リリースで は、Cisco のレガシー DE マーキング構文を使用して DE ビットを設定できます。 レガシー構文

では、DE リストを使用して、廃棄の対象となるパケットの特性を指定します。また、影響を受 ける DLCI を識別する DE グループも指定できます。

Router(config)# **frame-relay de-list** list-number **{protocol** protocol **| interface** typenumber**}** characteristic !--- Issue this command on **one** line.

DE リストはプロトコルやインターフェイスに基づいて作成できます。また、パケットのフラグ メンテーション、特定の Transmission Control Protocol (TPC; 伝送制御プロトコル)ポート、 User Datagram Protocol (UDP; ユーザ データグラム プロトコル)ポート、アクセス リスト番号 、パケット サイズなど、さまざまな特性に基づいて DE リストを作成することも可能です。 詳細 は、『Cisco IOS ワイドエリア ネットワーキング コマンド リファレンス』で [frame-relay de-list](//www.cisco.com/en/US/docs/ios/12_3/wan/command/reference/wan_f1g.html) コマンドの説明を参照してください。

DE リストと影響を受ける DLCI を指定する DE グループを定義するには、インターフェイス コ ンフィギュレーション モードで、frame-relay de-group group-number dlci コマンドを発行します 。

### <span id="page-5-0"></span>関連情報

- [QoS に関するサポート ページ](//www.cisco.com/web/psa/technologies/index.html?c=268435881&referring_site=bodynav)
- [テクニカルサポートとドキュメント Cisco Systems](//www.cisco.com/cisco/web/support/index.html?referring_site=bodynav)